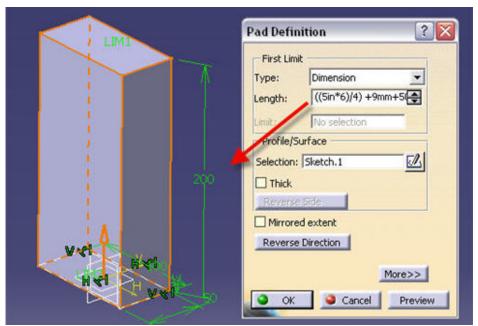

You can key in values in any CATIA V5 dialog box in the following formats irrespective of the Standard set units in Tools>Options.

If the length Unit is set to Millimeter and you are keying in the value for PAD length in Inches. CATIA will automatically compute the corresponding inch value in millimeteres. For example, You can key in 10in and the PAD will measure 254mm. Also try to key in ((5in\*6)/4) +9mm+500micron and click Preview the PAD will measure 200mm (ref image)

CATIA automatically computes the entered value (even in the form of complex formula with combined units) equal to the units set in the CATPart and generate features with correct computed measurements.